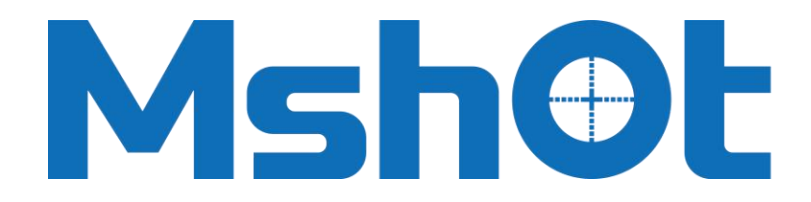

**Micro-shot Technology Limited**

# **MG-100 Broad-spectrum High Power LED Light Source**

User Manual

**www.m-shot.com**

**sales@mshot.com**

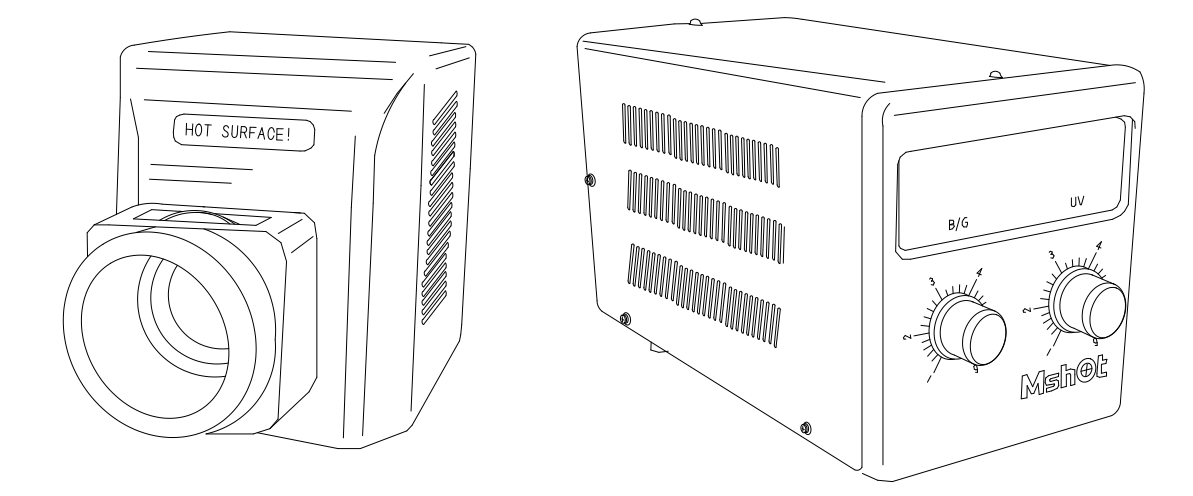

## **MG-100 Broad-spectrum High Power LED Light Source**

#### **Thank you for buying our product!**

This unit is a precision optical instrument. Our product has been design to provide the highest level of safety, however, improper operation or negligence in following the instructions in this manual may cause personal injuries and property losses. In order to ensure your safety, prolong the life of this unit and maintain it properly, please read this manual carefully before operating this unit.

### **Safety notice**

The following are the safety precautions to be observed when using wide spectrum high power LED light sources:

1. To prevent electric shock or fire, the power switch must be turned off and the power cord must be pulled out before installing the light source, replacing the fuse and plugging the power supply.

2. Do not decompose. Except for the detachable parts mentioned in this manual, it is forbidden to dismantle any other parts. If there is any problem, please contact the supplier.<br>3. Input voltage. Please confirm that the input voltage is consistent with the supply voltage in your area.

If not, do not use light source and contact supplier. If the light source uses the wrong input voltage, it will cause short circuit or fire, which will damage the light source.

4. Keep the workplace clean, disorderly and easy to cause accidents.

5. Protect the cable and do not pull the cable by force.

6. Cut off the power supply in time. When the product is out of service, please turn off the power supply in time; when moving the product, cut off the power supply first.

7. Shipment. This light source is a precision optical instrument. It should be handled with care. Strong impact and rough operation are strictly prohibited, otherwise the light source will be damaged.

9. Warning: please use original accessories (power cable, microscope interface, etc.).

## Content

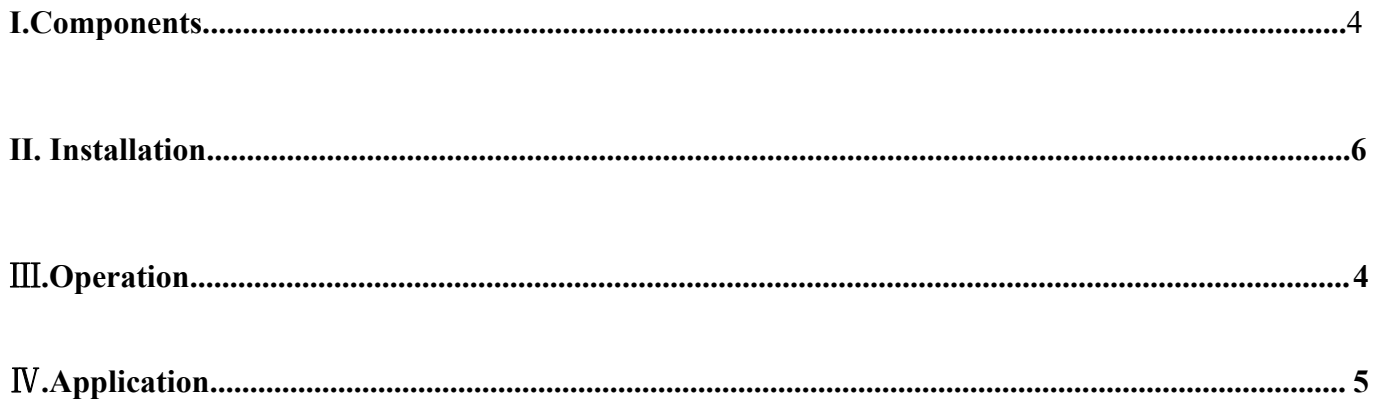

## <span id="page-6-0"></span>**Ⅰ.Components**

1. Standard components

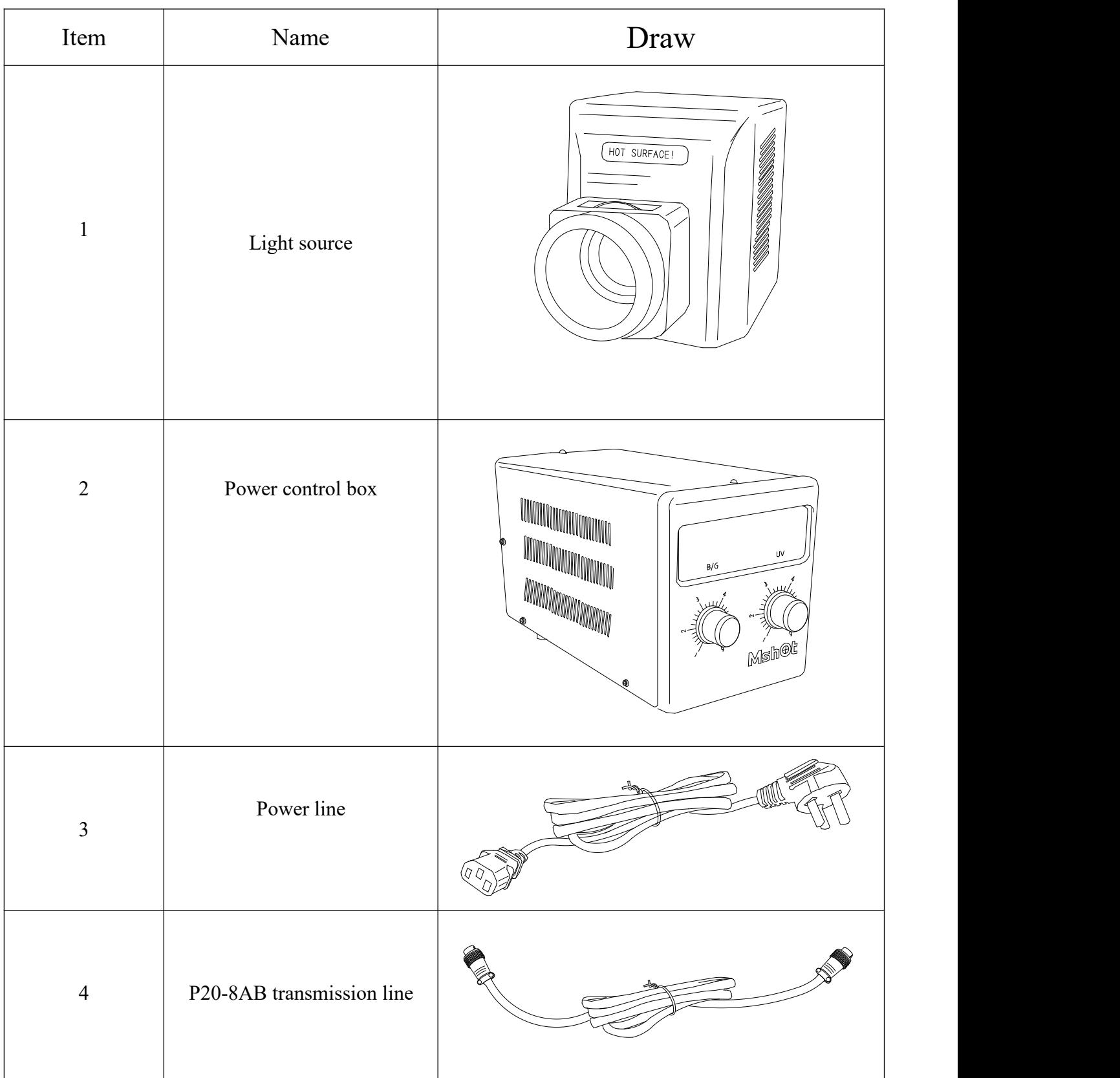

## 2.Optional accessories

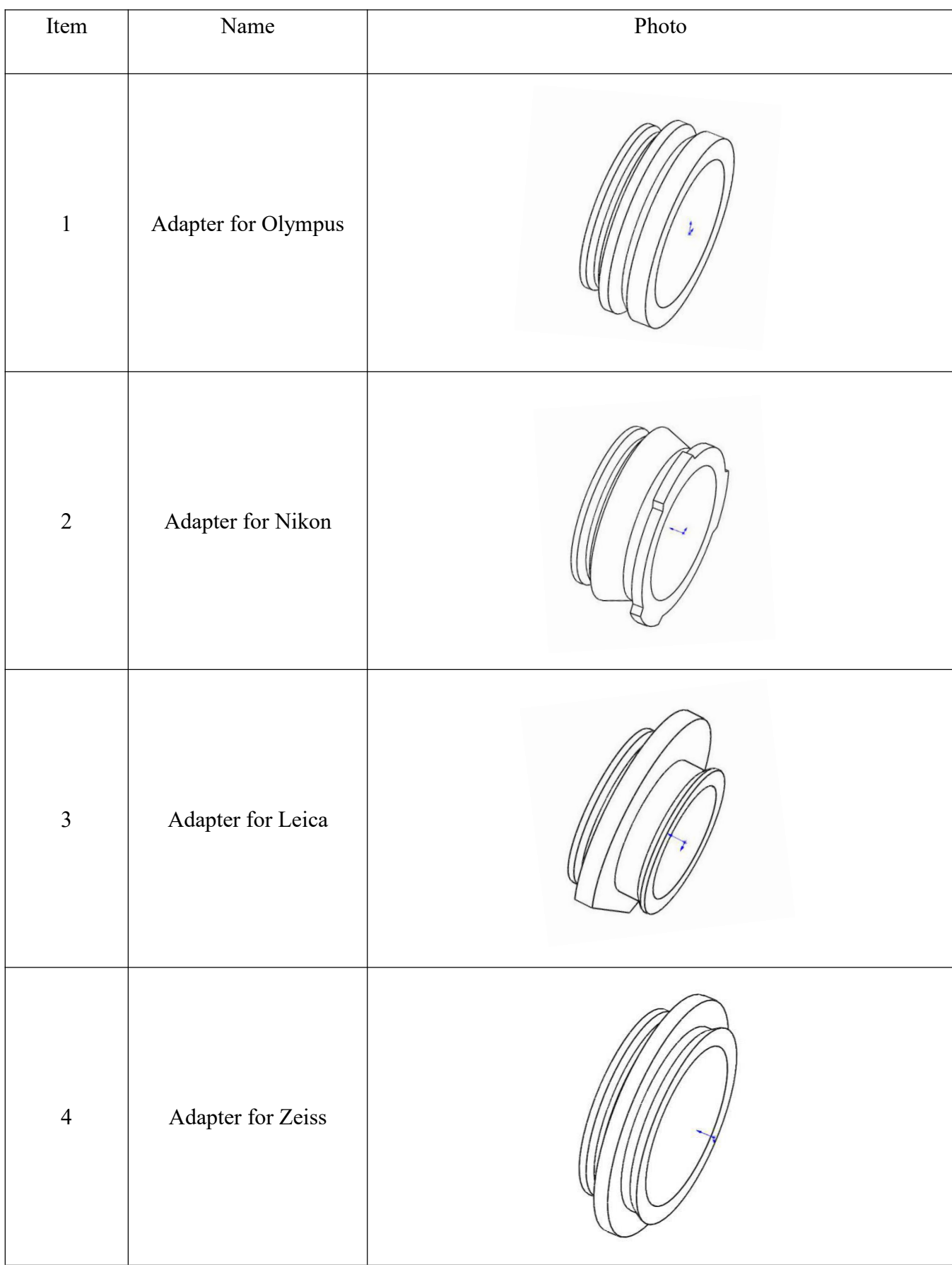

## <span id="page-8-0"></span>Ⅱ**. Installation**

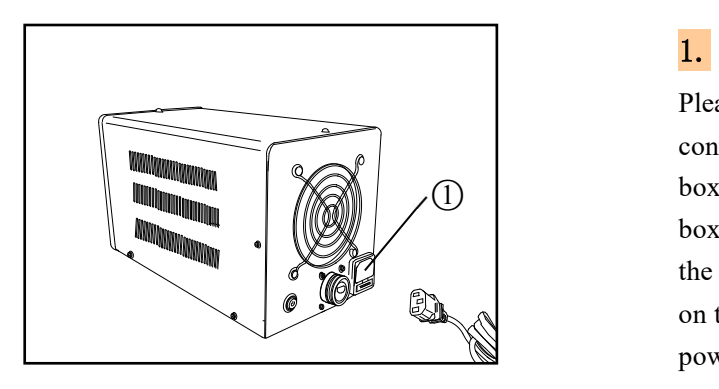

Figure 1

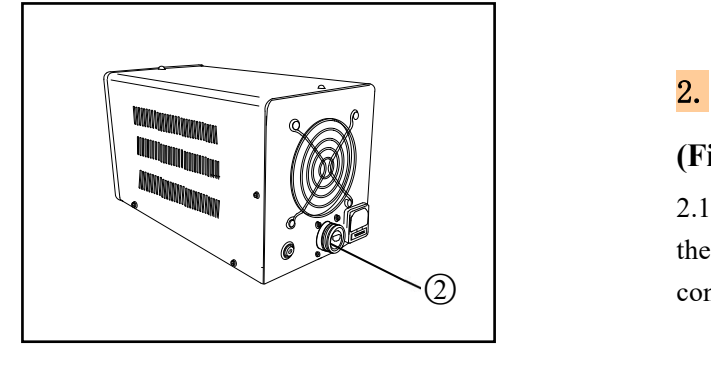

Figure 2

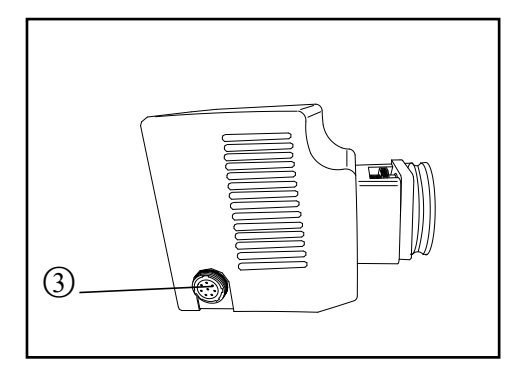

Figure 3

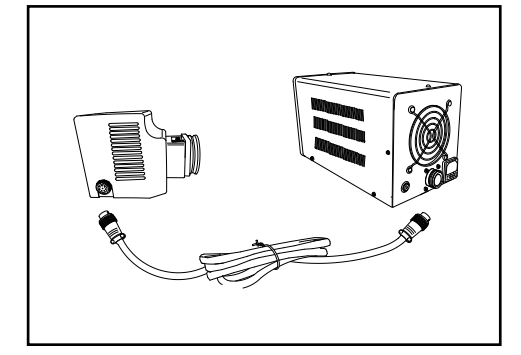

Figure 4

#### 1. **Connect the power cable (Figure 1)**

Please carefully remove the light source, power control box and power cord from the packing box. Before installation, remove the foam boxes of each package, packing bags and all the supporting pads, and place the components on the table smoothly, then insert the end of the power line to ①**.**

#### 2. **Connect P20-8AB transmission line**

#### **(Fig. 2, 3, 4)**

2.1 As shown in Figure 2, find the position of the data line interface on the back of the power control box ②.

2.2 As shown in Figure 3, find the data line interface position on the side of the light source ③**.**

2.3 As shown in Figure 4, insert the two ends of p20-8ab transmission line into the interface of power control box ② and light source ③, and then tighten the nuts on the plugs at both ends of the transmission line, and the transmission line connection is completed..

## <span id="page-9-0"></span>Ⅲ**. Operation**

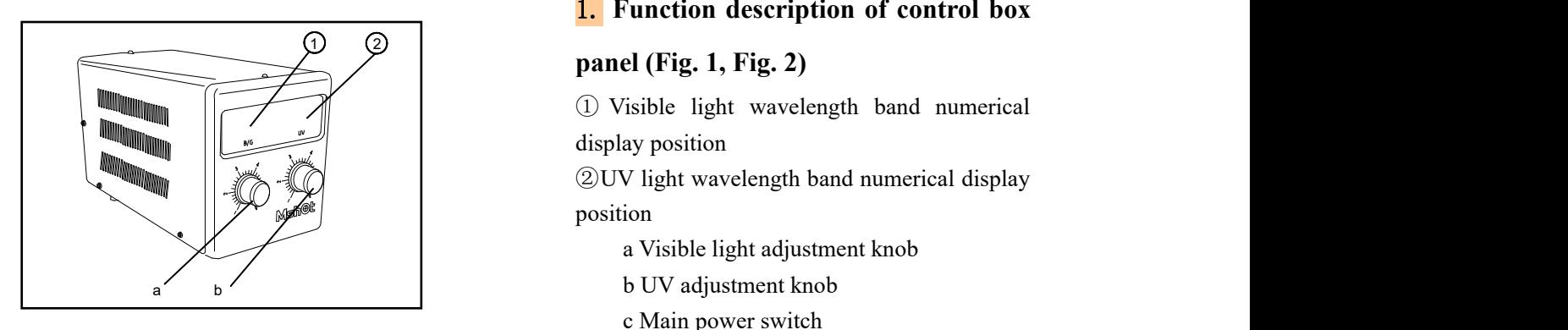

Figure 1

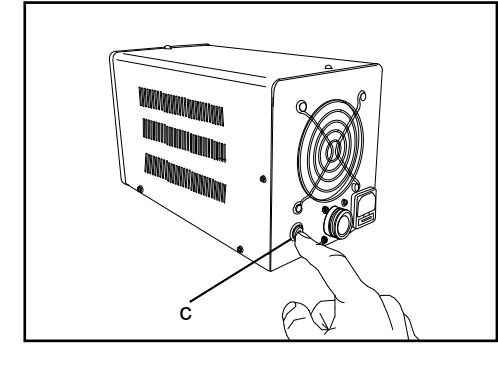

Figure 2

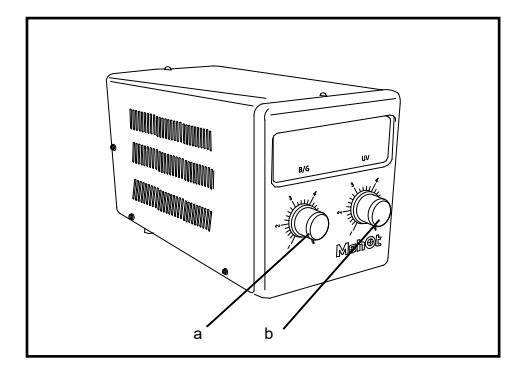

Figure 3

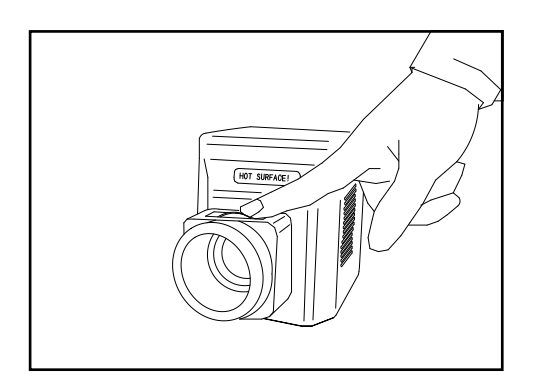

Figure 4

#### 1. **Function description of control box**

#### **panel (Fig. 1, Fig. 2)**

① Visible light wavelength band numerical display position

②UV light wavelength band numerical display position

- a Visible light adjustment knob
- 
- c Main power switch

#### 2. **Use steps of light source (Fig. 2,3,4)**

2.1 First, as shown in Figure 2, press the key C of the main switch, and then the B / G digital display and UV digital display position in the display screen will display three horizontal lines respectively.

 $\begin{array}{c} \begin{array}{c} \begin{array}{c} \hline \end{array} \\ \begin{array}{c} \hline \end{array} \\ \begin{array}{c} \hline \end{array} \end{array}$  Then, as shown in Fig. 3, after pressing the a key, the brightness of the B / G band light source is adjusted by rotating the a key, and the B / G digital display range is 0-100.

> After pressing the B key, the brightness of UV band light source is adjusted by rotating B key. The range of UV digital display is 0-100.

2.2 When B / G or UV are not used, press a or B again, the corresponding light source will be turned off, and the display screen will return to a b b three horizontal lines. Because the power control box has memory function, if you need to use it, press a key or B key again. Note: Key A and key B can be controlled separately.

> Note:The A and B keys can be controlled separately.

> 2.3 Put the light source on the microscope, observe the visual field, adjust the light source field mirror according to different microscope, as shown in Figure 4 finger position.

> ★ This product provides three bands of LED light source, corresponding to UV 350  $\sim$ 385nm, B 430 ~ 480nm, G 500 ~ 550nm.

## <span id="page-10-0"></span>**Ⅳ.Application**

The wide spectrum and high-power LED light source provided by this product can be used with MF43-N or MF53-N respectively. It can also be used in fluorescence microscopes of almost all mainstream brands (such as Leica, Zeiss, Olympus and Nikon). We will provide corresponding light source interfaces according to different types of fluorescent microscopes.